# **INSTRUCTIONS FOR VIEWING YOUR GRADUATION ASSESSMENT RESULTS**

## **Step 1: Create a BCeID**

### **You will need to sign up for a "BCeID" first in order to access the Student Transcripts Service**

- 1. Go to the Ministry of Education's website: [www.studenttranscripts.gov.bc.ca](http://www.studenttranscripts.gov.bc.ca/)
- 2. Under the **"Student Transcripts"** section, click on **"Sign up for a BCeID"**
	- Register for a Basic BCeID by entering your personal information. Use a personal email account that you will have for a number of years. When done, click **Continue.**
	- The next screen is titled "To complete login with your BCeID, review your BCeID account activity". Click **Continue.**
	- The next screen is titled "Registration Complete". Combined student Transcripts
	- *You will receive a confirmation email indicating that you have registered for a BC Ministry of Education Student Transcripts Service.*

## **Please keep your UserID and Password on file as you will need both for future use**

## **Step 2: Register for Student Transcripts Service**

### **You will need your PEN (Provincial Education Number) for this step – 9 digit number on upper left corner of your report card**

- 1. Enter your PEN # and personal details. Click on **"Submit"**
- 2. The next screen is titled **"Register for Student Transcripts – Confirmation"**
- 3. To continue, you must activate your registration. Go to your email account and click on the **"Activate Student Transcripts Registration"** link in the confirmation email you receive.
	- *The email will be from [noreply.studenttranscripts@gov.bc.ca](mailto:noreply.studenttranscripts@gov.bc.ca) and the subject will be "Activate your Education Account"*
- 4. Login to your BCeID account with your userID & password, created in Step 1.
- 5. Once completed, you will be automatically taken to a new screen titled **"My Dashboard"**

## **Step 3: Viewing Government Literacy & Numeracy Assessment Results**

1. Click on the **"Graduation Assessment/Provincial Exam Results"** to view your Graduation Literacy or Numeracy Assessment results.

**This site is where you will also be able to "View Your Transcript," "Send/Order Your Transcript" & "View Provincially Awarded Scholarships" as well as other options** *NOTE: This Ministry Transcript contains ONLY completed courses & NOT inprogress courses*

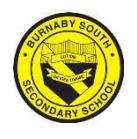

*"Home of the Rebels"*

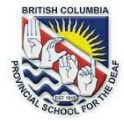

# **STUDENT TRANSCRIPTS SERVICE (STS)**

#### Transcripts & Certificate Website

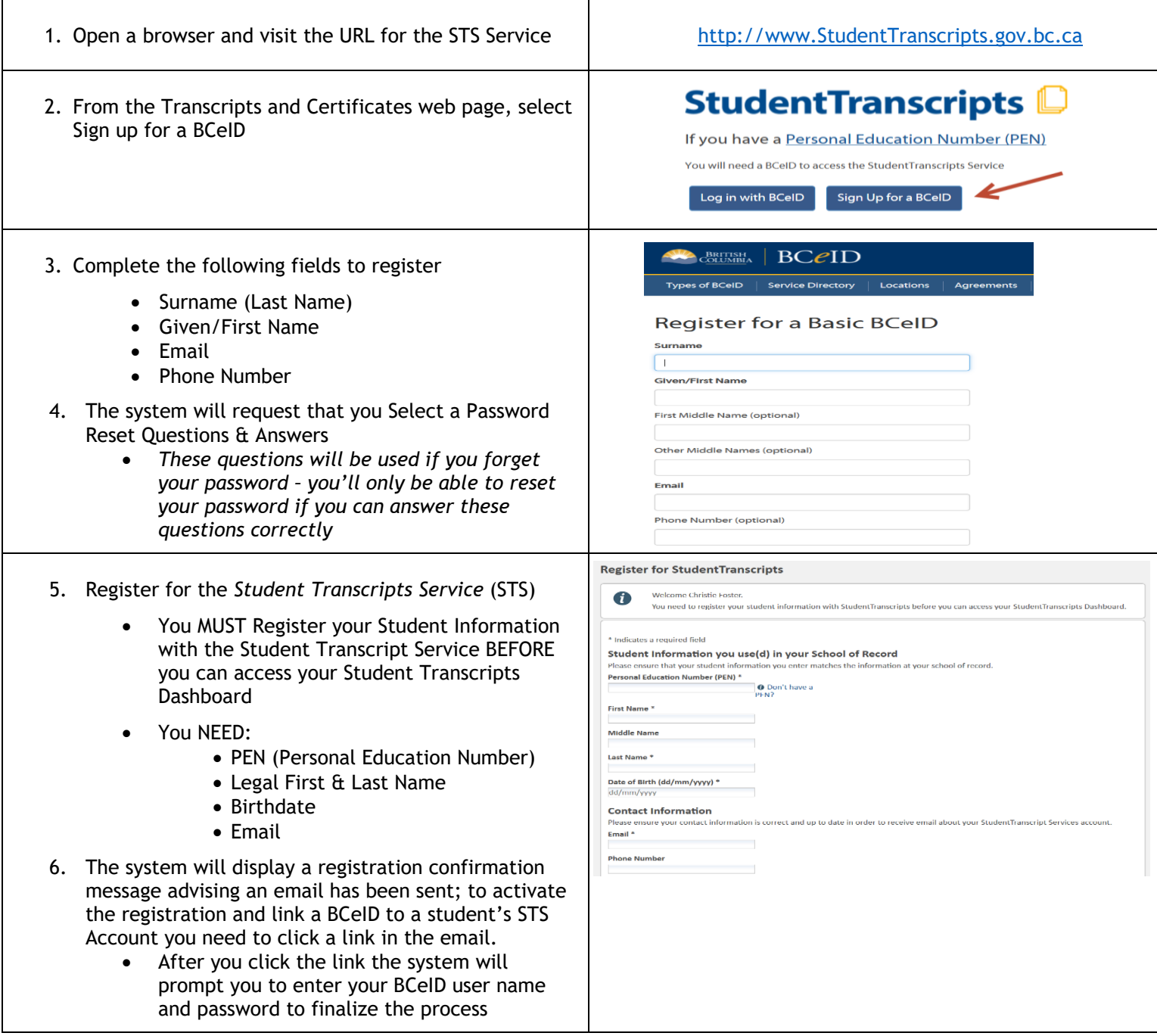

#### STUDENT DASHBOARD

- 1. The Student Dashboard allows students to:
	- Select which Post-Secondary Institution send your Transcripts to
		- $\circ$  All Students get 25 FREE transd *to send – each additional is \$10*
	- Allows students to view their current transcript PRIOR to sending it to PSI's
	- Print your own transcripts for your own records

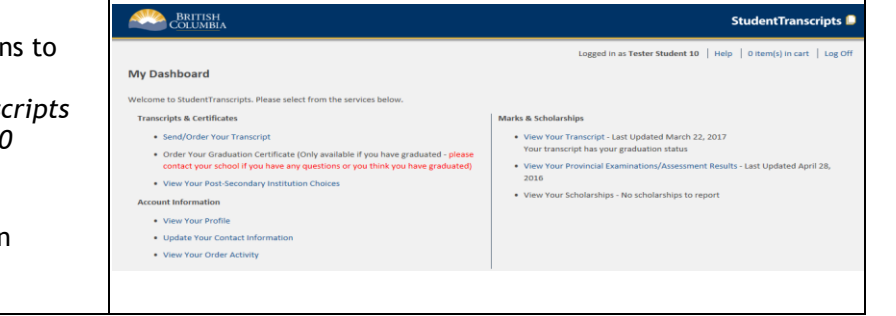